# **HERE IS AN EASY WAY TO HELP CHURCH OF THE FOOTHILLS!**

### **No purchase necessary!**

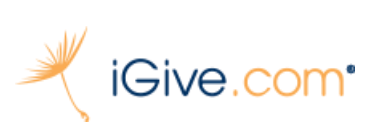

Simply sign-up for the iGive donation program, pick Church of the Foothills as your "Cause" and download the iGive button on your computer.

Here is how to sign-up:

- 1) Go to [www.iGive.com](http://www.igive.com/)
- 2) Fill out the form with your First Name, Last Name, Email Address, Zip Code and create a password
- 3) Click "Join Now" This will take you to the Choose Your Cause Area
- 4) Click "Search by Name"
- 5) Enter "Church of the Foothills" and select it when it comes up.
- 6) Click on "Install Now" for the iGive Button to be installed to your browser. This button will take you to the store, then click the +FREE button to install.
- 7) Keep the iGive button on your computer for 3 months and Church of the Foothills will receive a \$5 donation.

#### **TO HELP EVEN MORE:**

**Every time you shop online**, be sure to start at iGive.com first to see if your store is a member of the program. If so, an additional donation for each purchase will be made to Church of the Foothills at no cost to you. Stores in the iGive program include Target, Staples, Amazon, Home Depot, and more than 1700 others.

#### **Special Amazon Donation**

iGive has partnered with Amazon to give double donations for any purchases on the Amazon website.

Just follow these instructions:

- 1) Go to iGive and log in to your account
- 2) Click on Amazon.com which will take you to the AmazonSmile web page.
- 3) Be sure that you choose "Church of the Foothills UCC Disciples" as the group you are supporting.
- 4) Shop as you normally would.
- 5) Church of the Foothills receives a check approximately 45 days later.

It doesn't get much easier than that.

## **Sign up Today!**